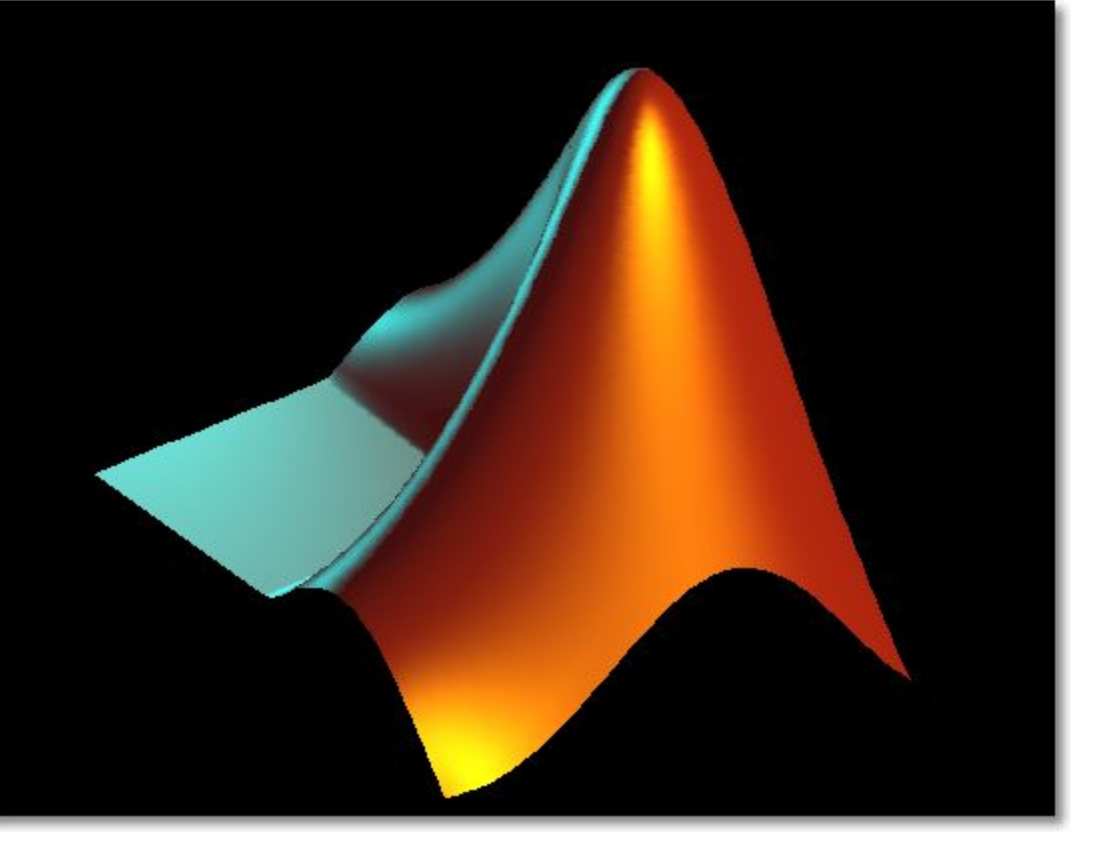

#### Лекция 5

#### Программирование в Matlab

## Типы программных файлов

- Написание программ это альтернатива работе в командной строке
- Программный код Matlab размещают в файлах с расширением «m» (m-файлах)
- m-файлы бывают двух видов:
	- *– скрипты (scripts)*
	- *– функции (functions)*
- К сожалению, Matlab плохо понимает кириллицу…

# Скрипты

- Представляют собой последовательности команд Matlab
	- как если бы мы перенесли их из командного окна в отдельный файл
- Скрипт вызывается по имени через командную строку
- Скрипт выполняется в режиме интерпретатора

# Функции

- Специальный вид m-файлов
- В отличие от скриптов могут принимать аргументы и возвращать значения
- Использование функций позволяет
	- структурировать программу
	- избежать повторения кода

# Скрипты

- Полезны для автоматизации последовательности действий, которые выполняются многократно
- Не могут принимать параметры и возвращать аргументы
- Хранят значения своих переменных в рабочем пространстве
	- где переменные доступны для других скриптов и из командной строки

# Функции

- Создание функции преследует целью расширение языка
- Переменные, определённые внутри функции являются локальными
	- то есть видны только внутри самой функции
- Функция имеет собственное имя
- Кроме того, с ней связано имя т-файла, в котором функция записана
	- будем соблюдать правило: имя функции и имя т-файла должны быть одинаковы

# Структура функции

- Функция состоит из заголовка и тела
- function  $f = fact(n)$ Заголовок Комментарий % Вычисляет факториал. & FACT (N) возвращает N!, Комментарий Тело функции  $f = \text{prod}(1:n)$  ;
- Фактически, функция отличается от скрипта наличием заголовка и способом вызова

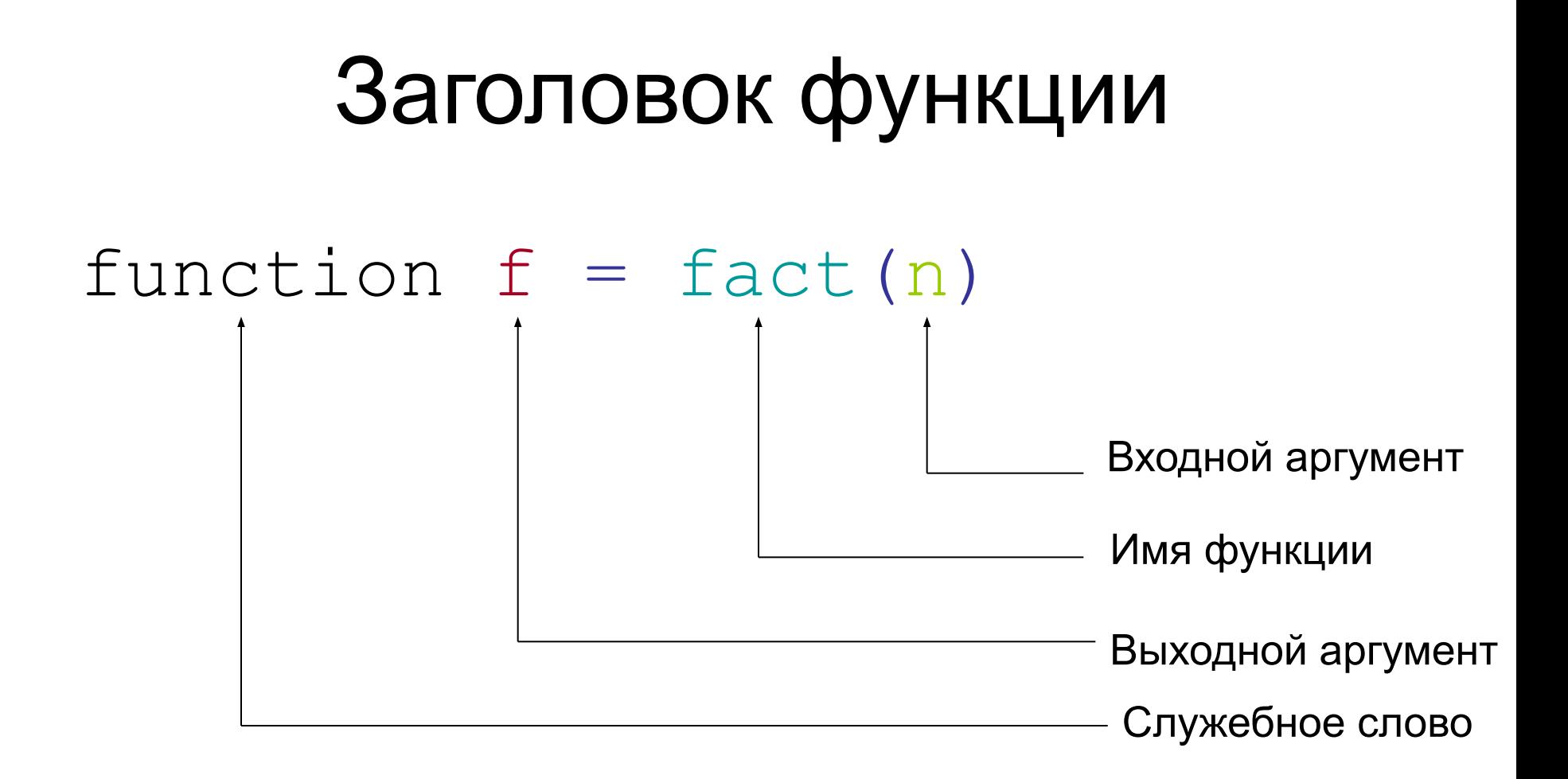

### Комментарии

- Используются для
	- пояснения кода
	- временного исключения кода из текста
- Могут быть строчными и блочными
- Строчные начинаются с символа «%»
	- с этого места и до конца строки всё игнорируется компилятором % как в этом примере
- Блочные начинаются с символа «% { » и заканчиваются символом «% } »:

 $\%$ 

– эти символы должны обязательно стоять в отдельных строках!

 $\%$ 

### Комментарии

- Можно автоматически закомментировать блок текста. Для этого:
	- выделить блок
	- щёлкнуть правой кнопкой
	- выбрать Comment (или Ctrl+R)
- Снять комментарий:
	- выделить закомментированный блок
	- щёлкнуть правой кнопкой
	- выбрать Uncomment (или Ctrl+T)

# Создание функции

- т-файл можно создать в любом текстовом редакторе
- Например, во встроенном редакторе
	- при помощи меню
	- или командой

edit <имя файла>

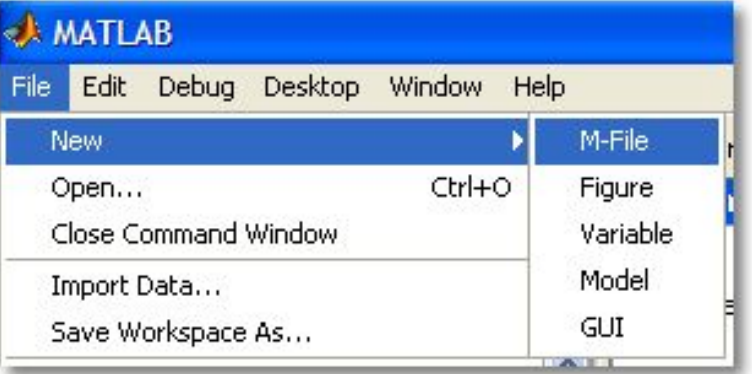

### Использование функции

• Функция вызывается по своему имени (которое совпадает с именем её m-файла)

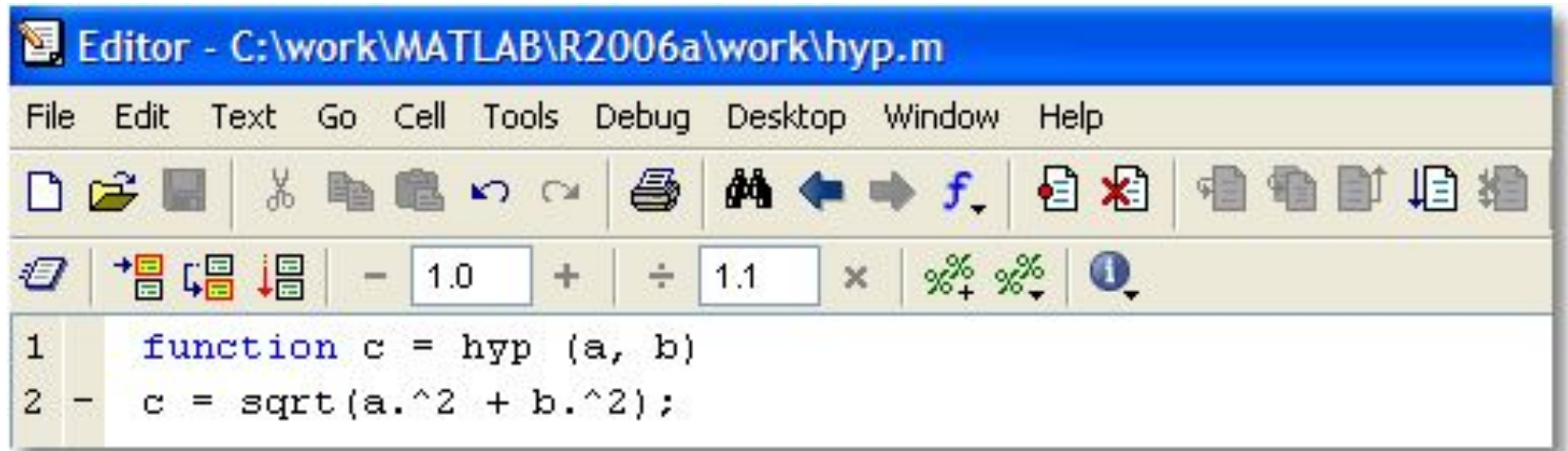

>> a = [1:3]; b = [5:7];  
>> z = hyp(a, b)  

$$
z =
$$
  
5.0990 6.3246 7.6158

#### Входные и выходные параметры

- При написании функций в Matlab можно (и желательно!) проводить проверку количества входных и выходных параметров
- Для этого в описании функции используют служебные слова:
	- nargin: количество входных параметров
	- nargout: **количество выходных параметров**

#### Входные и выходные параметры (пример)

```
function [u, v] = wh (a, b)\mathbf{1}\overline{a}3 -switch nargin
4 -case 1
 5 -if nargout == 16 -u = a.^2;7 -else
8 -u = a;9 -v = 1/a;
10 -end
11 -case 2
12 -if nargout == 1u = a.^2 + b.^2;13 -14 -else
15 -u = a + b;
16 -v = 1./(a + b);17 -end
18 - end
```

```
\gg x = wh(2)
x =\overline{4}>> [x, y] = wh(2)x =\mathbf{2}\nabla =
     0.5000>> x = wh(2, 3)x =13
>> [x, y] = wh(2, 3)x =5
\nabla =
     0.2000
```
14

# Подфункции

- В файлах-функциях Matlab могут быть реально описаны несколько функций
- Синтаксически это оформляется как две (или более) функций, записанных в одном файле
- При вызове такого т-файла происходит запуск самой первой функции
	- её имя должно совпадать с именем файла
- Описание следующих функций локально
	- обычно они используются как вспомогательные для первой функции

# Подфункции (пример)

```
function [avq, med] = newstats(u) \frac{1}{2} Primary function
% NEWSTATS Find mean and median with internal functions.
n = lenath(u);
avq = mean(u, n);med = median(u, n);% Subfunction
function a = \text{mean}(v, n)% Calculate average.
a = sum(v)/n;
function m = median(v, n)% Subfunction
% Calculate median.
w = sort(v);
if rem(n, 2) == 1
   m = w((n+1) / 2);
else
   m = (w(n/2) + w(n/2+1)) / 2;
end
```
### Вложенные функции

- Помимо последовательного вложения в один файл функция может быть описана непосредственно в теле другой функции
- Такая функция называется *вложенной*
- Вложенная функция, в свою очередь, может содержать другие вложенные функции

### Вложенные функции (примеры)

```
function x = A(p1, p2). . .
   function y = B(p3)\cdotsend
   function z = C(p4)\cdotsend
\cdotsend
```

```
function x = A(p1, p2)\mathbf{r}function y = B(p3)ALC Y
       function z = C(p4)ALC 1
       end
    ALC Y
   end
ALC N
end
```
### Создание р-кода

- При вызове т-файла сравнительно много времени тратится на его компиляцию
- Чтобы сократить время выполнения можно предварительно перевести т-файл в р-код («пи-код»)
	- команда pcode <имя m-файла>
- Откомпилированный в псевдокод файл получает расширение «р»
- Такой файл будет выполняться быстрее, чем обычный т-файл

# Интерактивный ввод данных

- Используется при написании скриптов
- Для ввода числовых данных применяют функцию input по формату

 $x = input('cpoka npMTIAUHH')$ 

- Введённое пользователем значение сохранится в переменной х
- Для ввода строковых данных функция input вызывается с дополнительным параметром:

 $c = input('cpoka$ приглашения','s')

• Кроме того, имеется Си-подобная функция sscanf

#### I Іример использования input

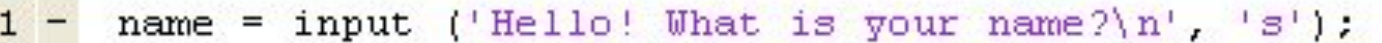

- $y = input$  (['Very good, ', name, '. And how old are you?\n']);  $\overline{2}$
- $3 disp(['Resume: Mr(s) ', name, ' is ', int2str(y), ' years old.'])$

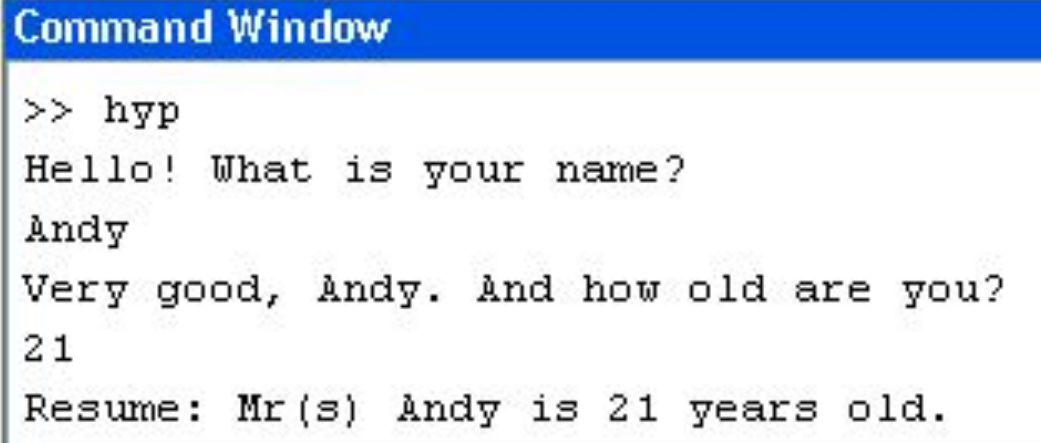

#### Вывод данных в командное окно

• Для этого используют команду disp (от display) по формату

```
disp (<выводимая строка>)
```
- Если выводимое значение число, то вначале его преобразуют к строковому типу при помощи функций int2str **или** num2str
- Конкатенацию строк производят как для одномерных векторов-строк

```
>> x = 2 + pi;>> disp(['x = ', num2str(x)])
x = 5.1416
```
• Кроме того, имеется Си-подобная функция sprintf<sub>22</sub>

#### Основные языковые конструкции

- Как и любой процедурный язык высокого уровня, Matlab позволяет использовать при написании программ
	- следование
	- ветвление
	- ЦИКЛЫ
	- пользовательские функции

### Следование

- Реализуется перечислением каждого из операторов в отдельной строке
- Либо в одной строке через запятую (или точку с запятой)

#### Ветвление

- Реализуется в двух вариантах:
	- $-$  при помощи оператора  $if$
	- при помощи оператора switch

# Оператор if

- Простейшая форма:
- if <логическое выражение> <операторы>

end

```
if rem(a, 2) == 0disp('a is even')
    b = a/2;
end
```
# Полный формат оператора  $if$

- В полном варианте оператора могут использоваться слова else и elseif
- Слово elseif может использоваться в одном операторе многократно с указанием условия
- Слово else только один раз в конце оператора и без условия

```
if n < 0% If n negative, display error message.
    disp('Input must be positive');
elseif rem(n,2) == 0 % If n positive and even, divide by 2.
    A = n/2:
else
    A = (n+1)/2; \frac{1}{2} Tf n positive and odd, increment and divide.
end
```
# Циклы

- В Matlab имеется два вида циклов:
	- цикл с параметром for
	- цикл с предусловием while
- Также имеются
	- оператор досрочного выхода из цикла break
	- оператор перехода к следующей итерации continue

### Цикл с параметром

```
for index = start.increment:endstatements
end
```

```
for n = 2:6x(n) = 2 \pm x(n-1);end
```

```
for m = 1:5for n = 1:100A(m, n) = 1/(m + n - 1);end
end
```
### Замечание по использованию цикла с параметром

- Обычно цикл for используется для обработки массивов
- Важно помнить, что если есть возможность обойтись без этого цикла (применить матричные или векторные операции), то пучше избавиться от явного цикла
- В этом случае программа будет работать на порядок быстрее

### Пример: замена отрицательных элементов вектора на нули (с циклом)

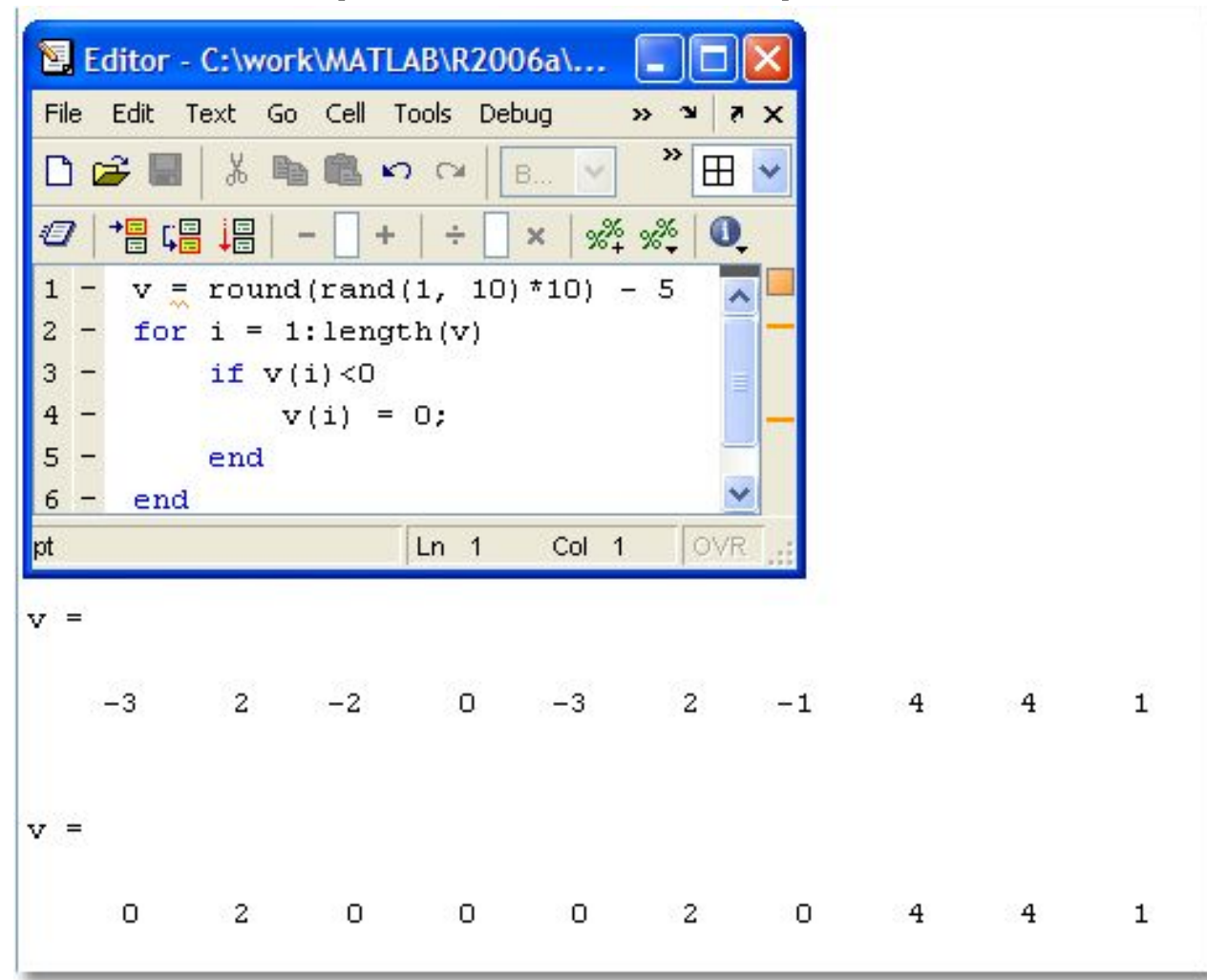

31

#### Пример: замена отрицательных элементов вектора на нули (без цикла)

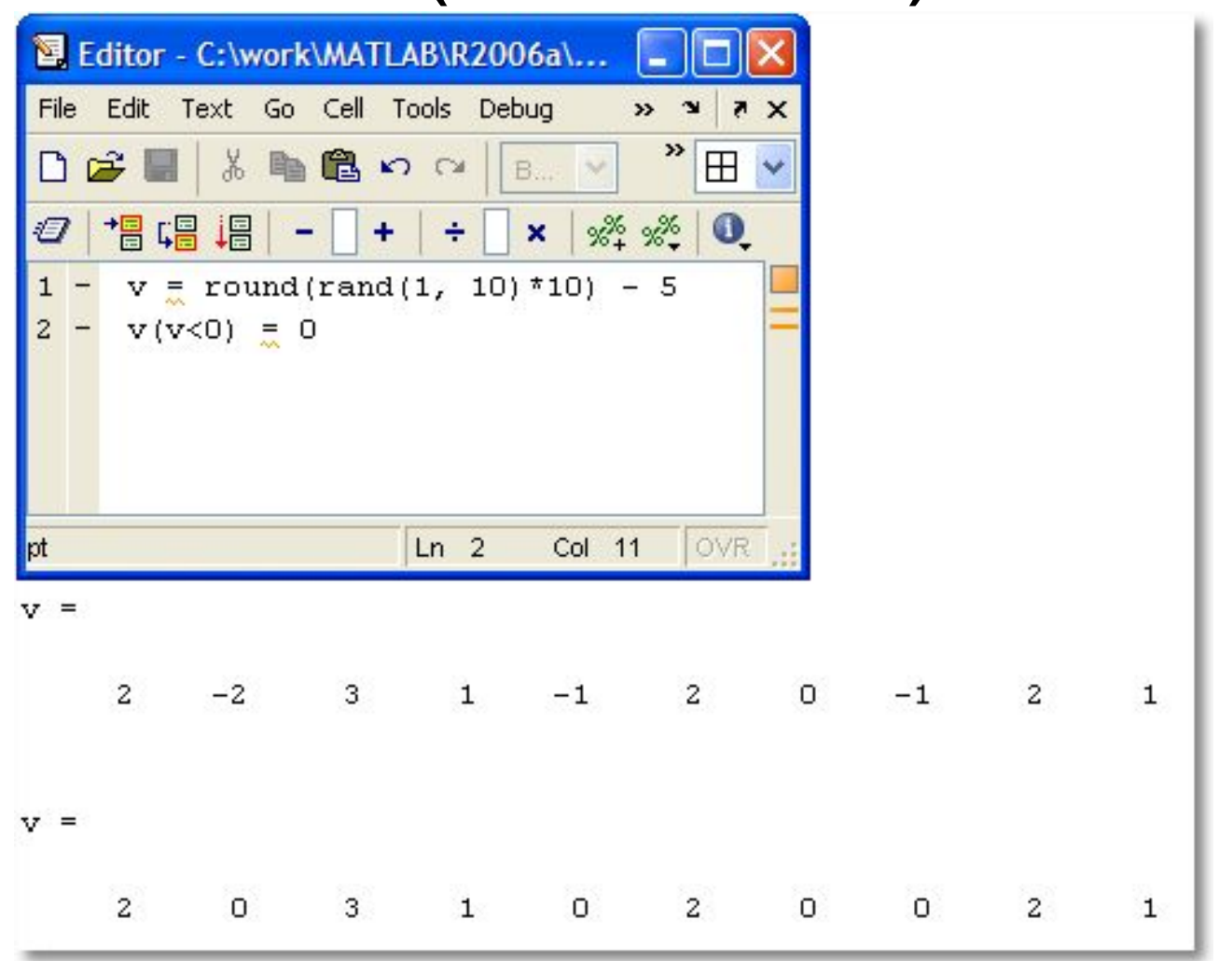

32

### Цикл с предусловием

• Синтаксис:

 while <логическое выражение> <операторы>

end

• Операторы выполняются, пока логическое выражение есть истина (true)

### Цикл с предусловием (пример)

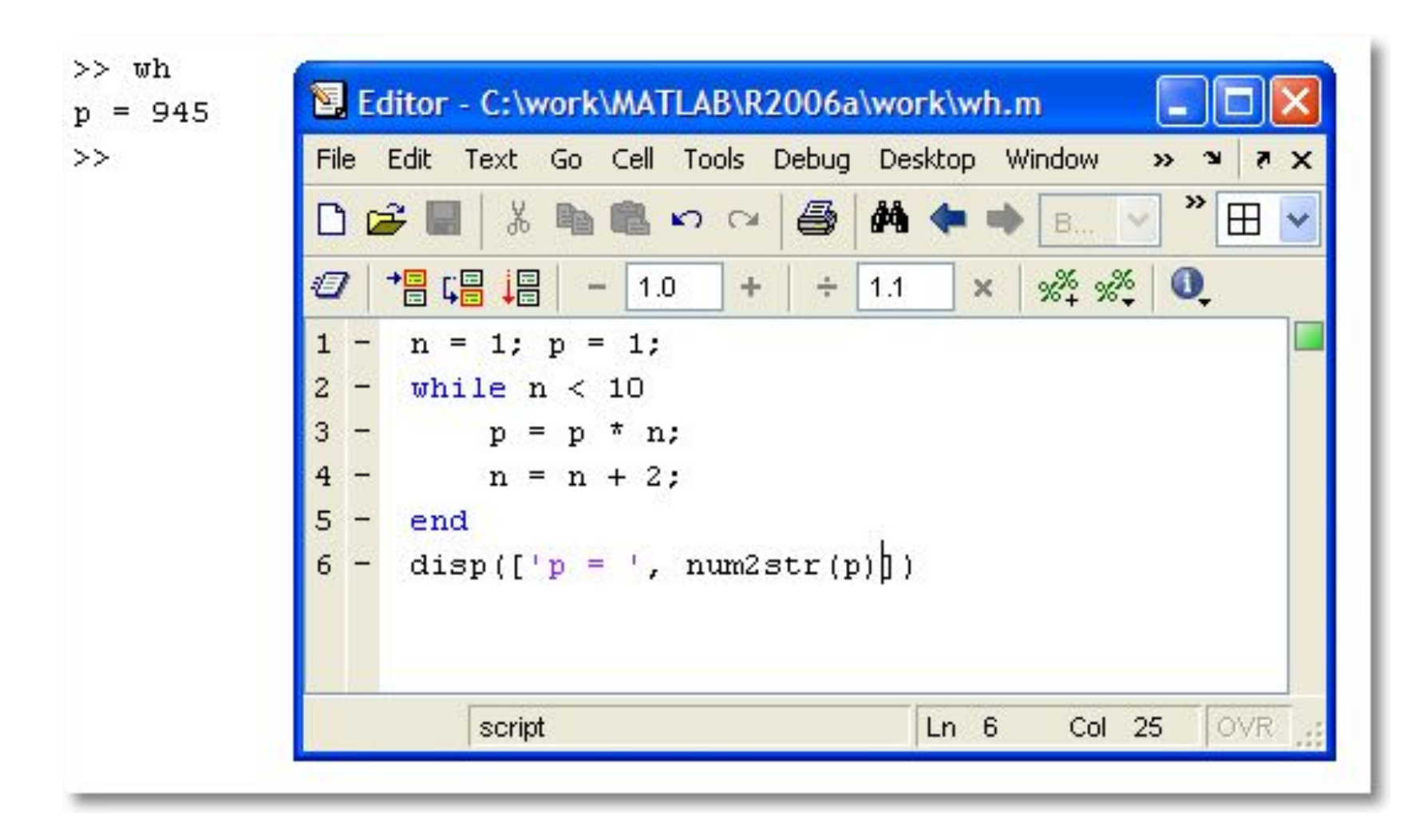

#### **Операторы** break **и** continue

- Аналогичны одноимённым операторам Паскаля
- Break производит досрочный выход из **ЦИКЛА** for **ИЛИ** while
- Continue прекращает выполнение текущей итерации и переходит к следующей

### **Операторы** break **и** continue (пример)

• Написать скрипт, который вводит с клавиатуры произвольное количество чисел. Если число положительное, то оно прибавляется к сумме, если отрицательное, то пропускается. Ноль признак окончания работы

### Операторы break и continue (решение)

```
Input a number: 1
Input a number: 2
Input a number: -3Input a number: 3
Input a number: 0
s = 6\rightarrow
```

```
s = 0; p = 1;\overline{\mathbf{c}}while p
3
           x = input('Input a number: ');if x == 05<sup>1</sup>break
 6
           end
           if x < 08
               continue
           end
           s = s + x10 -11 -end
12 -disp([s = ', num2str(s)])
```